Um es vorwegzunehmen: Wer längere Listen in passablen Zeiten zu Papier bringen will (oder muß), ist mit Datamat nicht allzu gut beraten. In diesem Punkt ist Datamat von Data Becker den heutigen Anforderungen in punkto Büroeinsatz keineswegs gewachsen. Wer aber vor allem Wert auf viele Sortiermöglichkeiten legt, erhält für 99 Mark ein recht vielseitiges, flexibles Dateiverwaltungsprogramm.

**n Datamat, Dateman und Wood wir** 

Um jeweils 100 Mark

<fc^

^sP

unterscheiden sich die drei<br>unterscheiden sich die drei

Die Anleitung besteht aus zwei Teilen: Einem ausführlichen Einführungs- und Erläuterungsteil und ei-

Schon aus Zusammenfassung. Schon aus der Aufmachung der Anleitung geht eigentlich hervor, daß sich dieses Programm vor allem am Einsteiger orientiert, so daß erfahrene Anwender erst recht gut mit Datamat zurechtkommen

ner knappen

**Wgñer** 

**SERVAND AND CARD** 

^e°

A \*

KOM ando 4

ang  $56$ <sup>no</sup> pub<sup>U</sup>

amr

enstprogramm

<sub>derten</sub><br>Leenden beendel<br>ogramme

datei auswerten

**Hesen** des lextes senbl

**Wolen** eines Textes von Disk

Eventum von Serienbriefen Linhaltsverzeichnis der Diskette

**orucken** 

sollten. Was die Arbeitsgeschwindigkeit anbelangt, so werden jene, die schon mit teuren »professionellen« Dateiverwaltungsprogrammen gearbeitet haben, enttäuscht sein. Datamat ist zum großen Teil in Basic geschrieben, was die Programmbearbeitung nicht gerade beschleunigt. Das Preis/Leistungsverhältnis insgesamt gesehen muß

man trotzdem als recht gut bezeichnen.

Hauptmenij von DATAMAT

#### **Programmbeschreibung**

Für Datamat zur Verfügung stehen muß auf jeden Fall das Floppy-Laufwerk VC 1541 und, wenn man drucken will, ein Drucker. Will man andere Drucker als den VC 1525 oder den VC 1526 verwenden, wie zum Beispiel Epson-Drucker, so können diese im Menüteil »Dienstprogramme« mit Hilfe einer »Druckertabelle« angepaßt werden.

Nach dem Laden meldet sich »Datamat« mit dem Hauptmenü. Die einzelnen Programmteile lassen sich mit Hilfe der Cursortasten anwählen. Die Funktionstasten sind mit Befehlen wie »Zeilen löschen«, »einfügen« und »abspeichern« be-

Textverarbeitung mit

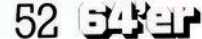

umständlich macht, falls man nicht zwei Floppy-Laufwerke zur Verfü-<br>gung hat. legt. Man benötigt immer zwei Disketten (Daten- und Programmdiskette), was die Bedienung recht

Bishetten pruety<br>Bishetten pateien<br>Bincheisten von pate

TERRETORIA

isketten bateien<br>Arbeit mit von pateien<br>Sortieren von pateilunge District with patellingen

Sontiere" Aufstelly

ui'®

NAMES OF THE OWNER.

 $or*3$ <sup>tiv</sup>

B Daten verstellung<br>Staten verstragung Etiketten<br>B Daten verschieitung / Etiketten<br>B Daten verschieitung / Etiketten

Die Eingabe von Daten gestaltet sich recht einfach mit Hilfe der Cursor- und der Returntaste. Das Suchen bestimmter Daten

folgen: kann auf recht vieheitige Weise er-

あいります ちょうさん まい

#### 3. Datei sortieren

Die zu suchenden Datensätze können nach mehreren Kriterien ausgewählt und sortiert werden. Sucht man in einer Adreßdatei zum Beispiel nach »R\*« so werden alle Namen, die mit »R« beginnen ausgegeben. Ebenso kann das »R« als Ober- oder Untergrenze eingegeben werden, wobei dann von »A« bis »R« oder von »R« bis »Z«gesucht wird. Es lassen sich aber auch Namen oder Buchstaben ausschlie-<br>Ben, die nicht berücksichtigt nicht berücksichtigt werden sollen.

#### 4. Datei auswerten

Auch dieser Programmteil bietet recht gute Möglichkeiten. Das Aussehen einer Liste kann frei gewählt werden, in dem man die einzelnen Felder auf andere (freie) Stellen verschiebt. Das Drucken von Adreßetiketten ist natürlich auch hier möglich, was eigentlich immer bei »professionellen Datenverar-<br>beitungsprogrammen« vorausgebeitungsprogrammen« setzt werden sollte. Darüber hinaus

#### **Das Menü**

**Antiques et al.** 

Di<mark>eser Programmteil dien</mark>t dem können bis zu 50 Eingabefelder definiert werden. Ein einzelnes Feld kann dabei die Länge von <mark>m</mark>inimal Die folgende Speicherplatzreser-Die folgende Speicherplatzreser-<br>vierung nimmt oft mehrere Minuten in Anspruch zwei Zeichen und maximal 40 Zeichen haben. Eine Zeile kann meh-1. Datei einrichten Erstellen der Eingabemaske. Es **rere** Felder enthalten. Die Länge **eines** kompletten Datensatzes darf bis zu 253 Zeichen umfassen. Die Eingabemaske kann unabhängig der Dateizugehörigkeit abgespeichert werden und kann, falls sinnvoll, für verschiedene Dateien genutzt werden. Das Programm errechnet nun aus der Größe des Datensatzes und des Indexfeldes die maximale Anzahl der Datensätze.

Anspruc<br>2. Daten

Hardcopy vom Bildschirm zu er-Dieser Programmteil dient der Erfassung der Anderung und dem Löschen von Daten. Datamat bietet die Möglichkeit, jederzeit eine stellen, womit der Ausdruck von gesuchten Datensätzen gegeben ist. Doch leider ist gerade diese Möglichkeit gleichzeitig ein Schwachpunkt. Denn hat man versehentlich den Drucker nicht angeschlossen, stürzt das Programm kurzerhand ab und man darf neu beginnen.

**Untermenü von MULTIDATA**

a) nach Indexfeld;

b) über Index mit \*; c) über andere Felder als das Indexfeld, wobei mehrere Felder als Kriterium gewählt werden können. (Dies ist aber sehr zeitaufwendig!) d) Kombinierte Suche mit Indexfeld und anderen Feldern.

**Jateiaufbau**<br>**Jingabe** 

Buchen

Hauptmenü von MULTIDATA

Das Suchen ist also recht einfach<br>und komfortabel nimmt aber komfortabel, nimmt aber selbstverständlich um so mehr Zeit in Anspruch, je mehr Kriterien man angibt.

Ebenso einfach ist das Ändern und Löschen von Datensätzen.

wird die Möglichkeit geboten, Steuerzeichen zu senden, die zum Beispiel den Schrifttyp festlegen.

Hier gibt es also vielseitige Möglichkeiten, auf die aber in der Anleitung nicht deutlich 'genug hingewiesen wird. So gibt es auch eine Schnittstelle zum Textverarbeitungsprogramm Textomat, doch wird auf diese auch nur sehr vage hingewiesen.

5. Programme beenden

Blaetter Bestehen Bestueral

Welp

Welp<br>Warameter

darbe

laran<br>Harbe erarbeitar<br>Nextuerarbeitar

**<Or^XX**

Leider ein weiterer Schwachpunkt. Im Teil eins der Anleitung wird nicht deutlich darauf hingewiesen, daß dieser Programmteil immer durchlaufen werden muß,

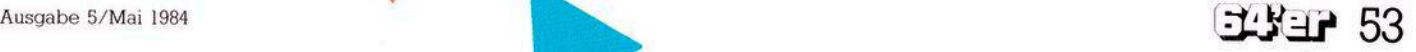

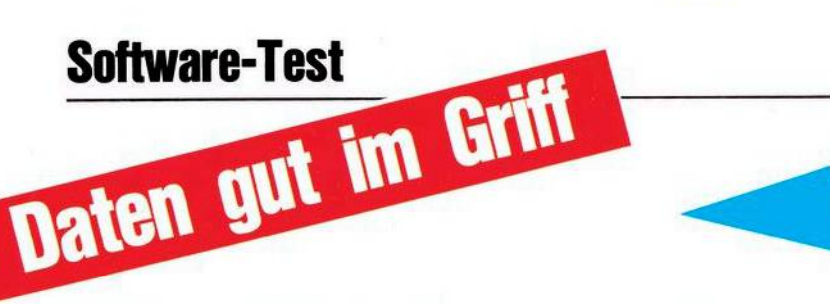

#### bevor man den Commodore 64 ausschaltet. Sonst geht die Indexdatei verloren, was schlicht zur Folge hat, daß die ganze Datei als nicht vorhanden gilt. Es besteht zwar die Möglichkeit den Index zu erneuern, und seine Datei zu retten (siehe Dienstprogramme), aber ob dies die optimale Lösung ist, sei dahingestellt.

6. Dienstprogramme

Dieser Programmteil bietet folgendes:

a) Man hat die Möglichkeit, einen vorhandenen Index zu erneuern oder einen bestehenden Index zu ändern, falls zum Beispiel ein anderes Feld als das ursprüngliche zum Indexfeld erklärt werden soll. b) Durch Erstellen einer »Druckertabelle«, die eine Neudefinition des Zeichensatzes, eine eventuellen Änderung der Sekundäradresse und noch einiges mehr beinhaltet. soll es möglich sein, fast alle beliebigen Druckertypen zu verwenden.

### **Multidata**

Multidata von Commodore ist vom Preis her (298 Mark) nicht mit dem Datamat zu vergleichen. Doch es geht uns um das Preis/Leistungsverhältnis, bei dem Multidaabschneidet. wohl besser ta Multidata hat allerdings auch ein integriertes Textverarbeitungspro-

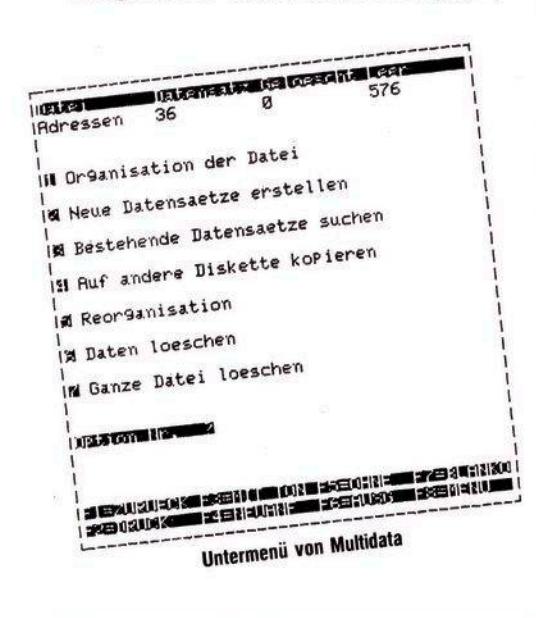

54 14537

gramm, um das der Datamat erst erweitert werden müßte. Wenn man also das reine Datenverwaltungsprogramm beurteilt, liegen beide Programme im Preis nicht so weit auseinander.

Das Handbuch von Multidata liefert alle Informationen, die der Benutzer benötigt. Die Führung durch das Programm wird durch das leicht zu handhabende Menü erreicht. Bevor das eigentliche Arbeiten mit Multidata beginnt, wird die Sprache abgefragt, in der man arbeiten will. So stehen Englisch, Deutsch, Französisch, Italienisch und Spanisch zur Auswahl. Nun meldet sich das Hauptmenü. Es stehen die Menüpunkte

1. Disketten Formatierung

- 2. Disketten Prüfung
- 3. Arbeit mit Dateien
- 4. Sortieren von Dateien

5. Listen/Aufstellung

- 6. Daten Übertrag
- 7. Textverarbeitung
- zur Verfügung

Die Funktionstastenbelegung entnehmen Sie bitte dem Bild. Man kann mit ihnen zum Beispiel steuern, ob man mit akustischen Signalen arbeiten will. Sinnvoll ist dies vor allem bei längerdauernden Operationen wie dem Sortiervorgang, da sich das System dann akustisch zurückmeldet, und man nicht ständig auf den Bildschirm sehen muß.

#### Das Menü

1. Disketten Formatierung

Multidata benötigt zum Abspeichern von Daten oder Texten eine eigene Diskette, die durch diesen Menüpunkt erstellt wird. Auf dieser Diskette können dann 18 verschiedene Dateien und 18 verschiedene Texte gespeichert werden. In der Verarbeitung können Texte und Daten kompiniert werden.

Pro Datei sind maximal

- 9999 Datensätze ohne Index
- 3699 Datensätze mit einem oder mehreren Indexen
	- 16 verschiedene Informationszeilen (Felder)
	- 27 Zeichen in den alphanumerischen Zeilen
	- 9 Ziffern (Ganze- und Dezi-

## **Datamat.**

malstellen) für numerische **Zeilen** 

9 Zeichen für Dateneinnamen 9 Zeichen für Zeilenbenen-

nung

zulässig. Diese Dateien können dann im Menüpunkt drei erstellt werden.

2. Disketten Prüfung

Mit dieser Option kann man zum einen überprüfen, ob die benutzten Disketten betriebsfähig sind, zum anderen das Dateiverzeichnis der zu prüfenden Diskette lesen, um sie richtig etikettieren zu können.

3. Arbeiten mit Dateien

Wählt man diesen Programmteil, erscheint zunächst eine Auswahl zwischen

a) Erstellung von neuen Dateien

b) Arbeit mit bestehenden Dateien.

Bei der Erstellung von neuen Dateien kann man, in den oben erwähnten Grenzen, die Form einer Datei wählen, die man benötigt, wobei mehrere Indexfelder bestimmt werden können.

Wählt man die Arbeit mit bestehenden Dateien, so erscheint folgendes Untermenü:

- 1. Organisation der Datei
- 2. Neue Datensätze erstellen
- 3. Bestehende Datensätze suchen
- 4. Auf andere Disketten kopieren
- 5. Reorganisation
- 6. Daten löschen

7. Ganze Datei löschen.

Bei Organisation der Datei wird dem Benutzer gezeigt, wie der Datensatz aufgebaut ist. Die restlichen Menüpunkte sollen an dieser Stelle nicht weiter erklärt werden.

4. Sortieren von Dateien

Mit dem Sortierprogramm können die Datensätze nach bis zu neun Kriterien sortiert werden. Man kann sowohl aufsteigend als auch fallend sortieren. Diese Option ist nur für das Sortieren allgemein vorgesehen. Für die Ausgabe bestimmter Datensätze ist der folgende Menüpunkt vorgesehen.

5. Listen / Aufstellungen

Diese Option wird verwendet, um mit dem Computer jede Art von Detailinformationen auf dem Bildschirm zu erzeugen oder auszudrucken. Hier kann man wählen, welche Bereiche der Datei man aus-

# **Multidata und Datenmanager**

werten will. Weiterhin bietet diese Option die Möglichkeit, mit einzelnen oder mehreren Feldern zu rechnen. So kann man zum Beispiel DM-Angaben in Dollar umrechnen. 6. Datenübertragung

Dieser Menüpunkt dient dem automatischen Übertragen von Informatione<mark>n vo</mark>n einer Datei auf eine<br>andere. So können hier ganze Seiten oder auch nur einzelne Felder übertragen werden.

7. Textverarbeitung/Etikettieren In diesem Programmteil können unter anderem mit Multidata erstellte Texte mit Dateien kombiniert und verarbeitet werden. Wo in den Texten Daten oder Datensätze verwendet werden, bleibt dem Benutzer überlassen.

Die Text-Erstellung gestaltet sich größtenteils recht komfortabel, hat aber auch ihre Schwachpunkte. So kann man zwar die linke Seitenbegrenzung in der Zeile einstellen, doch für die rechte Begrenzung kann kein Wert eingegeben werden. Wenn man zum Beispiel die linke Begrenzung auf 10 einstellt, muß man selber berechnen, wieviel Platz noch in der Zeile bleibt. Alles in allem ist auch die Textverarbeitung, nach einiger Gewöhnung, sehr gut zu handhaben, so daß sie sich wohl auch kommerziell anwenden läßt. Beispielsweise ist auch das Erstellen von Formbriefen und deren automatisches Eintragen von Adressen vorgesehen.

Wie Commodore uns mitteilte, sind die neuesten Versionen von Multidata um einen Programmpunkt erweitert worden. Dieser Programmpunkt läßt das Kopieren von Datendisketten auch bei einem Floppy-Laufwerk zu.

## **Datenmanager**

Der Datenmanager, (198 Mark) das jüngste Kind von Commodore, ist keine verkleinerte Form des Multidata, sondern ein eigenständiges Produkt, das aber alle Vorzüge des »großen Bruders« bietet. Auch in diesem Programm sind sowohl Datenverwaltung als auch Textverarbeitung enthalten. Das Pro-

gramm verwaltet die Dateien im Direktzugriff.

Die wichtigsten Daten:

Maximale Anzahl von Datensätzen pro Diskette:

Bei einer Satzlänge bis zu 122 Zeichen 1000 Datensätze;

bei einer Satzlänge bis zu 247 Zeichen 500 Datensätze;

Maximale Satzlänge: 247 Zeichen; Maximale Anzahl von Feldern in einem Satz: 10;

Maximale Anzahl der Indexdateien: 3;

Maximale Länge eines Textes in KByte: 8; (8 KByte entsprechen zirka drei Schreibmaschinenseiten). Maximale Anzahl von Texten auf einer Diskette: beliebig.

Das Programm hat wie Multidata eine einfach zu bedienende Menüsteuerung. Die Menüpunkte im einzelnen sind: Dateiaufbau, Eingabe, Suchen, Blättern, Ändern, Löschen, geordnete Listen, Wechsel von Disk, Information, Help, Parameter, Farbe, Textverarbeitung und Ready. zelnen sind:<br>Suchen, Blätt<br>geordnete l<br>Disk, Informa<br>Farbe, Te<br>Ready.<br>Um einen<br>wählen, ist r<br>stabe einzug<br>Programmpu<br>ren, sei hier

Um einen Programmpunkt anzuwählen, ist nur der Anfangsbuchstabe einzugeben. Da die meisten .nkte sich selbst erklären, sei hier nur auf einige hinge-

Der Menüpunkt Paramater steuent fast alle anderen Funktionen. Hier wird eingestellt, ob ein Datensatz ausgedruckt werden soll, ob ein automatisches Weiterblättern erfolgen soll und einiges andere mehr. So kann man durch eine bestimmte Eingabe das Programm derart einstellen, daß man ein Arbeitsprotokoll erhält.

Im Menüpunkt »Farbe« können Hintergrund- und Schriftfarbe gewählt und eingestellt werden. Hier werden alle Farben, die der Commodore 64 zur Verfügung stellt, ausgenutzt.

Help zeigt das Hauptemnü auf dem Bildschirm, denn im Programmablaufwird jeweils nur nach dem nächsten Kommando gefragt. Da das Menü nur über die jeweiligen Anfangsbuchstaben gesteuert wird, die sich aber leicht merken lassen, ist dies sicher eher ein Vorteil als ein Nachteil.

Wählt man die Textverarbeitung,

erscheint folgendes Untermenü: Holen eines Textes von Disk, Abspeichern eines Textes auf Disk, Schreiben eines neuen Textes, Lesen eines Textes in Speicher, Drucken des Textes im Speicher, Erstellung von Serienbriefen, Inhaltsverzeichnis der Diskette, Wechsel der Textdiskette und Zurück zum Hauptmenü.

Auch diese Funktionen sind wohl so deutlich, daß sie keiner Erklärung bedürfen.

Alles in allem ist der Datenmanager ein sehr gutes Datenverwaltungs- und Textverarbeitungsprogramm, von demwir von Anfang an begeistert waren.

## **Fazit**

Es ist wohl etwas übertrieben, wenn Data Becker schreibt, daß Datamat den Commodore 64 zum Bürorechner macht. Bei Multidata wird dies nicht behauptet, trifft aber eher zu.

Leider lassen sich beim Datamat bei falscher Bedienung Programmabstürze nicht vermeiden. Auf telefonische Anfrage teilte uns Data Becker mit, daß dies auch noch nicht behoben sei.

Dafür wird aber Anfang Mai eine Version in Maschinensprache erscheinen. Die Besitzer der jetzigen Datamat-Version können diese für zirka 25 Mark gegen die neue Version eintauschen. Weiterhin wurde uns mitgeteilt, daß im Frühsommer eine erweiterte Version des Datamat erscheint, deren Preis zwischen 250 Mark und 300 Mark liegen wird.

Multidata dagegen läßt sich recht sicher handhaben. Es ist uns im Testbetrieb nicht gelungen, das Programm abstürzen zu lassen. Die präzise Menüführung gibt dem Benutzer, im Gegenteil zu Datamat, auch nicht viel Gelegenheit, Fehler zu machen. Auch bewußt von uns provozierte Fehler führten weder zu Datenverlust noch zu Programmabsturz. Dieselbe Sicherheit gilt auch für den Datenmanager. Klare Menüführung und gute Handhabbarkeit sind auch hier vorherr-<br>schend. (H. Rieble/rg) (H. Rieble/rg)